Wenn bestimmte Listen quer gedruckt werden sollen, damit z.B. rechts viel Platz bleibt für handschriftliche Bemerkungen, dann ist es ggf. empfehlenswert, dafür eine eigene Druckertabelle anzulegen und diese über [F6=Drucker] zu verwenden.

Programmpunkt für die Anlage: **Anmelden | Einstellungen | Drucker | Anlegen**

Abweichend von den Werten, die zunächst standardmäßig in der Druckertabellen-Anlagemaske für DIN A4 vorgeschlagen werden, sind für den Querdruck explizit diese Werte einzustellen für einen Laser- oder Tintenstrahldrucker :

- \* Registerseite Schriften | Zeichenmax-Schmal: 195
- \* Registerseite Schriften | Zeichenmax-Normal: 120

\* Registerseite Treiberoptionen | ID-Papierformat: 11, ggf. mit Betätigung der Schaltfläche rechts neben dem Eingabefeld kontrollieren, ob der installierte Druckertreiber dieses Format (DIN A4) unterstützt

- \* Registerseite Treiberoptionen | Querdruck: ja (Haken)
- \* Registerseite Listen | Druckzeilen pro Seite: 39
- \* Registerseite Listen | Zeilenmax. pro Seite: 43
- \* Registerseite Listen | Oberer Rand Listen: 2

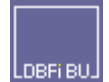